# LUTRON®

Application Note #416

Revision B April 2016

## Guide to using Timeclocks with Energi Savr Node™ Systems

## **Overview**

Energi Savr Node<sub>TM</sub> (ESN) systems allow for two types of timed events: After Hours Mode and Scene Selection. The timed events may be accomplished in two ways. Method 1 utilizes a Lutron. timeclock-enabled device connected via the QS link. Method 2 requires a dry contact closure timeclock device.

## **Method 1: Lutron** Timeclock Enabled Device

The built-in astronomical timeclock on a GRAFIK Eye. QS control unit is used to trigger events on one or more Energi Savr Node<sub>TM</sub> (ESN) units. The ESN must be connected to the GRAFIK Eye. QS control unit via the QS link. The timeclock events are setup on the GRAFIK Eye. QS control unit using the built-in LCD screen. For more information on setting up timeclock events on a GRAFIK Eye® QS control unit, consult the GRAFIK Eye® QS Installation and Operation Guide (at www.lutron.com/QS).

ESN for 0-10V units and ESN with Softswitch. units can be programmed to respond to timeclock events from one or more GRAFIK Eye. QS control units using manual programming (buttons and LEDs on the ESN unit).

All ESN units can be programmed to respond to timeclock events using the Energi Savr app (available in the AppStore<sub>SM</sub> online marketplace) for an Apple iPod touch, iPhone, or iPad. A QSE-CI-AP-D is required when programming ESN for 0-10V units or ESN with Softswitch. units via the Engergi Savr app. Changes to settings for After Hours Mode on the ESN unit may only be made using the Energi Savr app. If help is needed to configure the ESN unit to respond to timeclock events from a GRAFIK Eye. QS control unit via manual programming, contact Lutron Customer Assistance (1.844.LUTRON1).

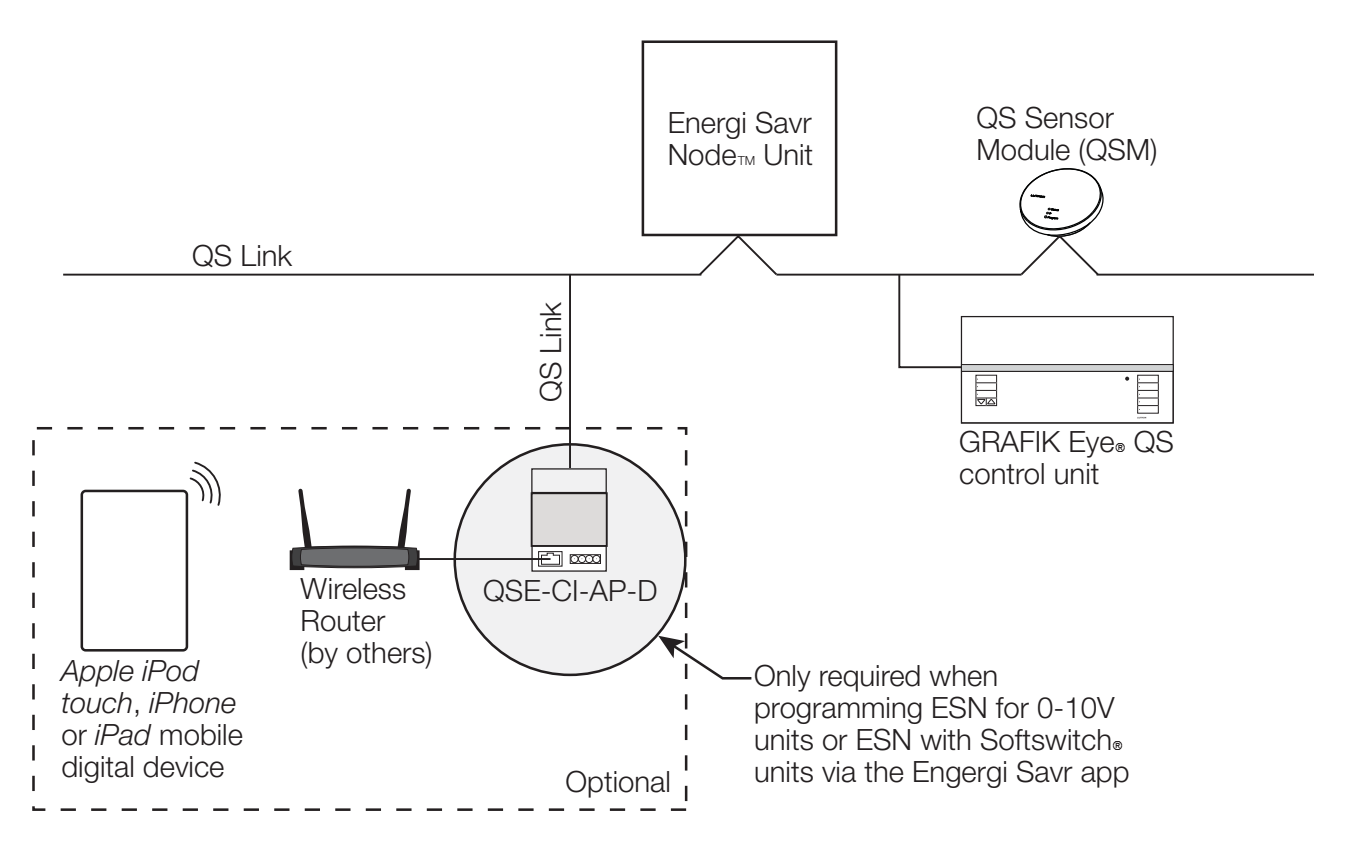

Apple, iPod touch, iPhone, and iPad are trademarks of Apple Inc., registered in the U.S. and other countries. AppStore is a service mark of Apple Inc.

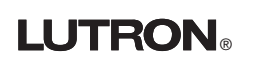

## **Method 2: Dry Contact Closure Timeclock Device**

A device (by others) provides a contact closure to the Energi Savr Node $_{\text{TM}}$  (ESN) unit to initiate an action at a specific time and day. The contact closure is wired to a programmable Contact Closure Input (CCI) on domestic ESN units. A Lutron. contact closure device (QSE-IO) must be added in order to use a contact closure device (by others) with international ESN for 0-10V units and ESN with Softswitch. units. This device (by others) may be a standalone timeclock or Building Management System (BMS) capable of meeting the following requirements:

- 1. Provides a low-voltage, dry Contact Closure Output (CCO)
- 2. Provides a maintained closure (for activate / deactivate After Hours Mode only) or provides a momentary contact closure for a minimum duration of 0 seconds (0.1 seconds). For other actions, see below.
- 3. Powered by a power supply rated for PELV/SELV/NEC. Class 2 usage or having suitable isolation for PELV/SELV/NEC<sup>®</sup> Class 2 installation.

The ESN unit CCI can be set up to sweep lights to Off, toggle between a scene and Off, or activate / deactivate After Hours Mode.

The CCI on ESN for 0-10V units and ESN with Softswitch. units can be programmed using manual programming (buttons and LEDs on the ESN unit). The CCI input of all ESN units can be programmed using the Energi Savr app (available in the AppStore $<sub>SM</sub>$  online marketplace) for an Apple iPod touch, iPhone, or iPad.</sub>

Changes to settings for After Hours Mode on the ESN unit may only be made using the Energi Savr app. If help is needed to configure the ESN to respond to timeclock events from a contact closure, consult the Energi Savr Node $_{\text{m}}$ Manual Programming Guide (at www.lutron.com) or contact Lutron Customer Assistance (1.844.LUTRON1).

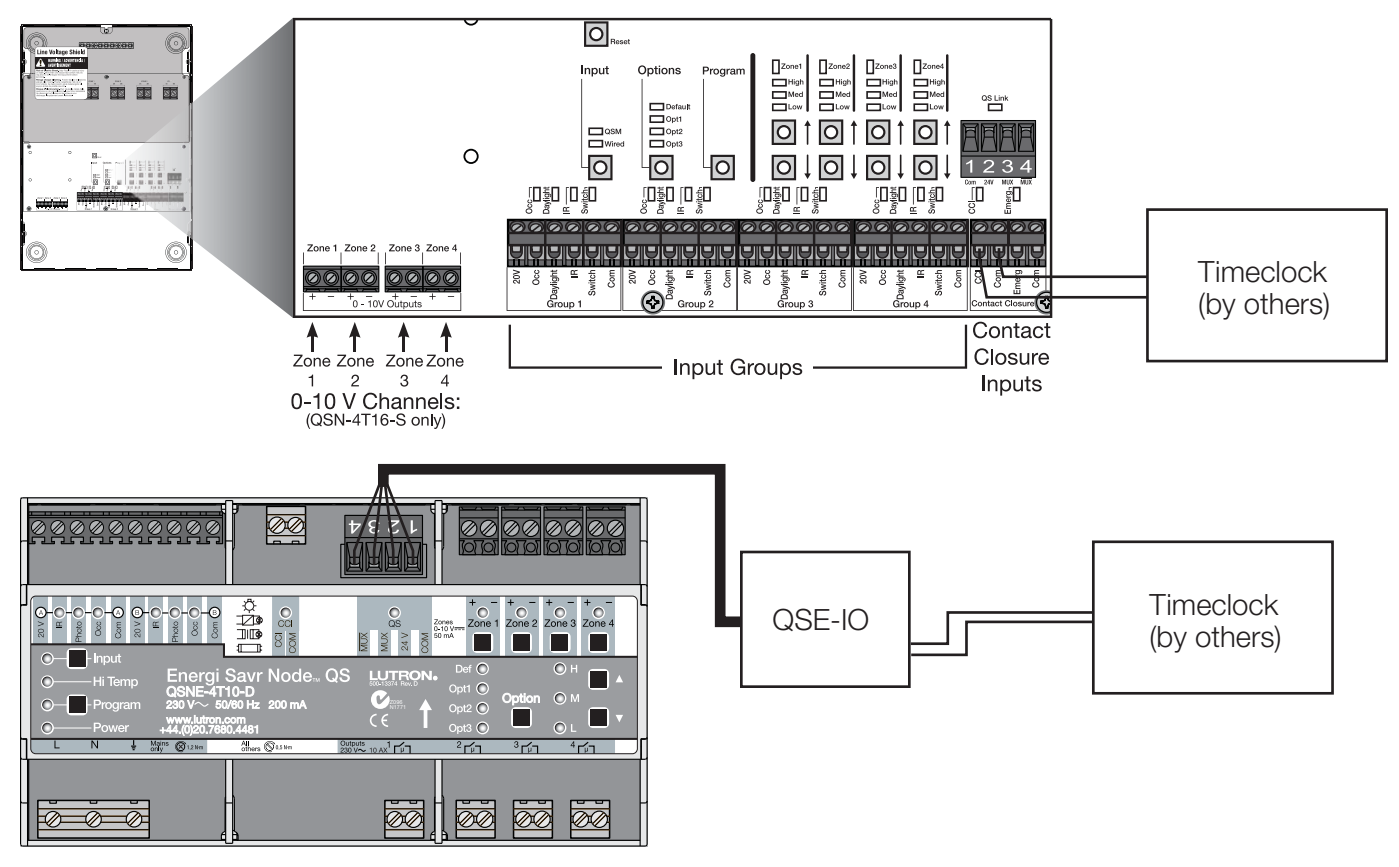

### **Examples of Timeclocks (by others):**

Intermatic ET70215CR24 Tork DZS200A

Note: A timeclock (by others) requires a 24  $\vee \sim$  transformer in addition to the part numbers above.

Apple, iPod touch, iPhone, and iPad are trademarks of Apple Inc., registered in the U.S. and other countries. AppStore is a service mark of Apple Inc.

Lutron, GRAFIK Eye, and Softswitch are registered trademarks and Energi Savr Node is a trademark of Lutron Electronics Co., Inc.

#### **Lutron Contact Numbers**

**WORLD HEADQUARTERS USA Lutron Electronics Co., Inc. 7200 Suter Road Coopersburg, PA 18036-1299** TEL: +1.610.282.3800 FAX: +1.610.282.1243

support@lutron.com

#### **North & South America Customer Assistance USA, Canada, Caribbean:** 1.844.LUTRON1 (1.844.588.7661) **Mexico:** +1.888.235.2910 **Central/South America:** +1.610.282.6701

#### **EUROPEAN HEADQUARTERS United Kingdom Lutron EA Ltd. 6 Sovereign Close London, E1W 3JF United Kingdom** TEL: +44.(0)20.7702.0657 FAX: +44.(0)20.7480.6899 FREEPHONE (UK): 0800.282.107 Technical Support: +44.(0)20.7680.4481

lutronlondon@lutron.com

**ASIAN HEADQUARTERS Singapore Lutron GL Ltd. 390 Havelock Road #07-04 King's Centre Singapore 169662** TEL: +65.6220.4666 FAX: +65.6220.4333 Technical Support: 800.120.4491

lutronsea@lutron.com

#### **Asia Technical Hotlines**

Northern China: 10.800.712.1536 Southern China: 10.800.120.1536 Hong Kong: 800.901.849 Indonesia: 001.803.011.3994 Japan: +81.3.5575.8411 Macau: 0800.401 Taiwan: 00.801.137.737 Thailand: 001.800.120.665853 Other Countries: +65.6220.4666

#### Lutron Electronics Co., Inc. 7200 Suter Road Coopersburg, PA 18036-1299 U.S.A. P/N 048416 Rev. B 04/2016